rechts en tik 1:Done. Wacht

met

even.

## Werkgeheugen vrijmaken met GROUP

=============================

Soms wil je lijsten, programma's, … van vroegere toepassingen niet wissen. Een eenvoudige oplossing om dan toch het RAM geheugen vrij te maken is als volgt.

### **STAP 1: het volledige RAM geheugen in de groep ALLES zetten**

Druk  $\boxed{2nd}$  [MEM] tik 8:Group en 1:Create New. De GRM staat nu automatisch op "Alpha" zodat je letters intikt. Tik voor de naam ALLES en druk  $\overline{\text{ENTER}}$ . Tik 1:All+...

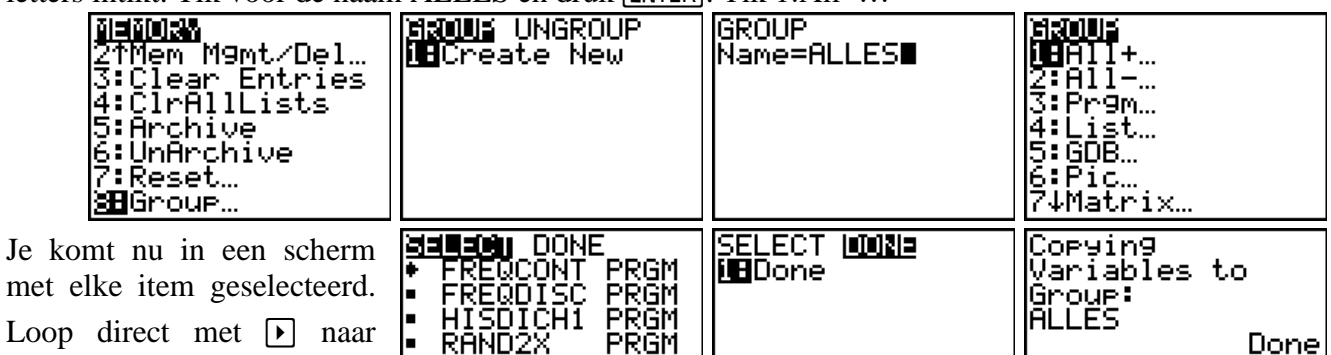

PRĞM PRGM

PRGM

### **STAP 2: het volledige RAM geheugen leegmaken**

ŀ.

l۰

Druk **[2nd]** MEM] tik 7:Reset en 1:All Ram en 2:Reset

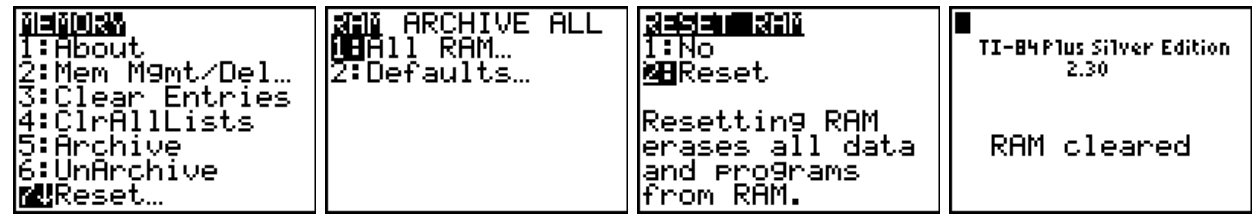

# **STAP 3: stuur lijsten, programma's, … die je nu nodig hebt naar je GRM**

RANDVAAS

<u>STAAFDGR</u> **STKPRF2** 

Kopieer nu de lijsten, programma's, … die je nodig hebt naar de GRM (als het er veel zijn kan je archiveren zoals uitgelegd in de tekst: "Archiveren van programma's en lijsten: korte handleiding").

#### **STAP 4: het volledige RAM geheugen herstellen zoals vroeger**

Druk **[2nd]** [MEM] tik 8:Group... loop met **D** naar UNGROUP kies ALLES en druk **[ENTER]**. Je GRM

ontdekt dat in ALLES een lijst staat met naam [11] terwijl een lijst met deze naam al bestaat in het RAM geheugen. Dus vraagt hij wat te doen.

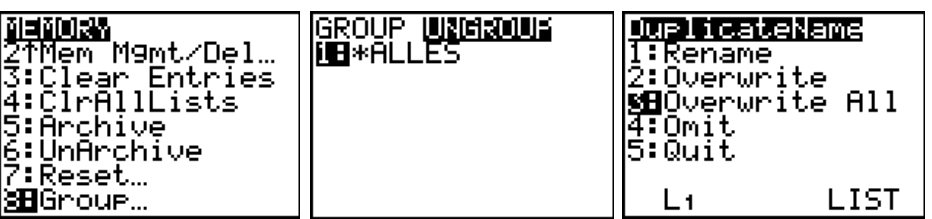

Tik 3:Overwrite All en wacht even.

DAARNA laat je de groep ALLES weg. Tik **[2nd]**[MEM] tik 2:Mem Mgmt/Del...loop naar C:Group... en druk  $[ENTER]$ . Ga op \*ALLES staan, druk  $[DEL]$  en tik dan 2:Yes. Eindig met  $[2nd]$   $[QUIT]$ .

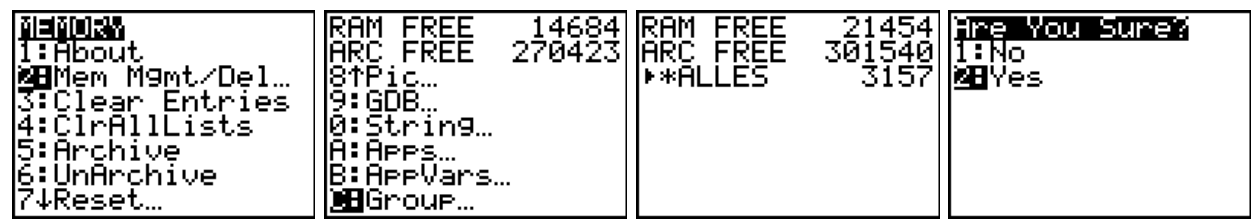